# 9106教室 取扱説明書

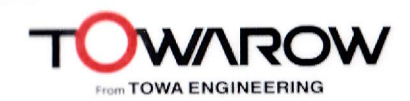

## 【システムを起動する】

1.『主電源スイッチ』①を押して下さい。 ボタンが赤く点灯し、機器の電源が入ります。

#### 【マイクを使用する】

2. 主電源を入れると、すぐにマイクが使用できます。 音量は、「マイク音量』ツマミ②で調節して下さい。

## 【プロジェクターを使用する場合】

- 3. 教室前側のプロジェクタをONするには『プロジェクター電源』③を、教室後側 のプロジェクタをONするには『プロジェクター電源』4を押してください。 対応したスクリーンが自動的に降り、プロジェクターの電源がはいります。 ※プロジェクターの投影が始まるまで、1~2分程時間が掛かります。
- 4. 前側のプロジェクタに投影する映像を選択スイッチ⑤で、後側のプロジェクタ に投影する映像を選択スイッチ6で選択して下さい。 音量は『AV音量』ツマミ⑦で調節して下さい。
	- ※DVD/VHSデッキを使用する際は、選択表示部が正しく選択されているか 確認して下さい。違う場合は、『ビデオ/DVD』ボタンで切替えてください。

※ビデオ/DVDボタン

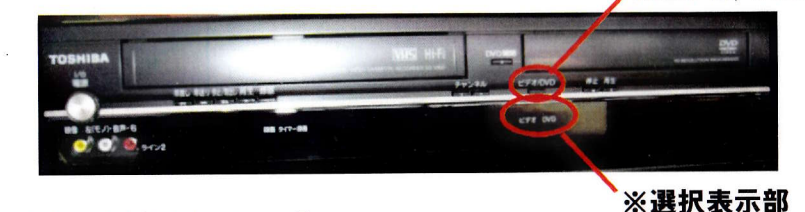

#### 【終了時の操作について】

- 5. 再生しているAV機器を停止し、ソフトを取り出してください。
- 6. 『プロジェクター電源』3、4を押してプロジェクターの電源を切ります。 スクリーンが自動的に上がり、プロジェクター電源ボタンが点滅します。 ※ボタンが点滅中は、プロジェクターの電源が入りませんのでご注意下さい。 点滅時間は、約4分です。
- 「7. 『主電源』ボタン①を押しシステムの電源を切って下さい。

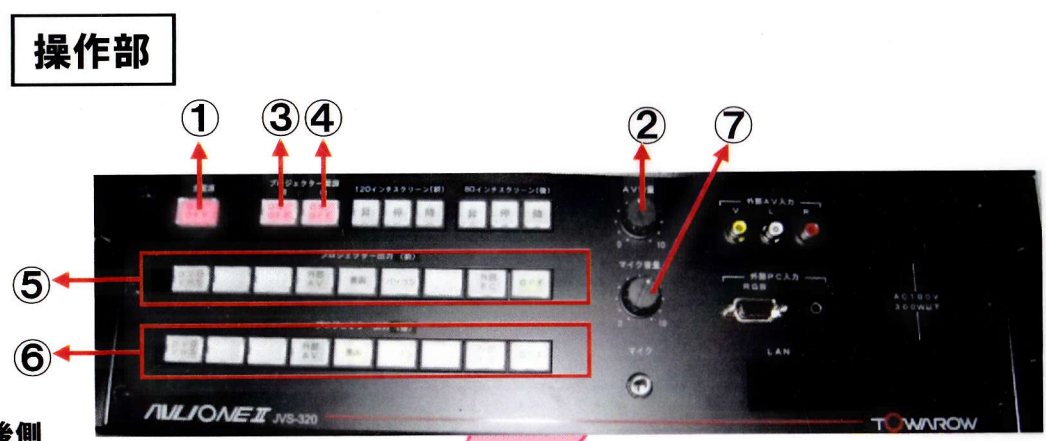

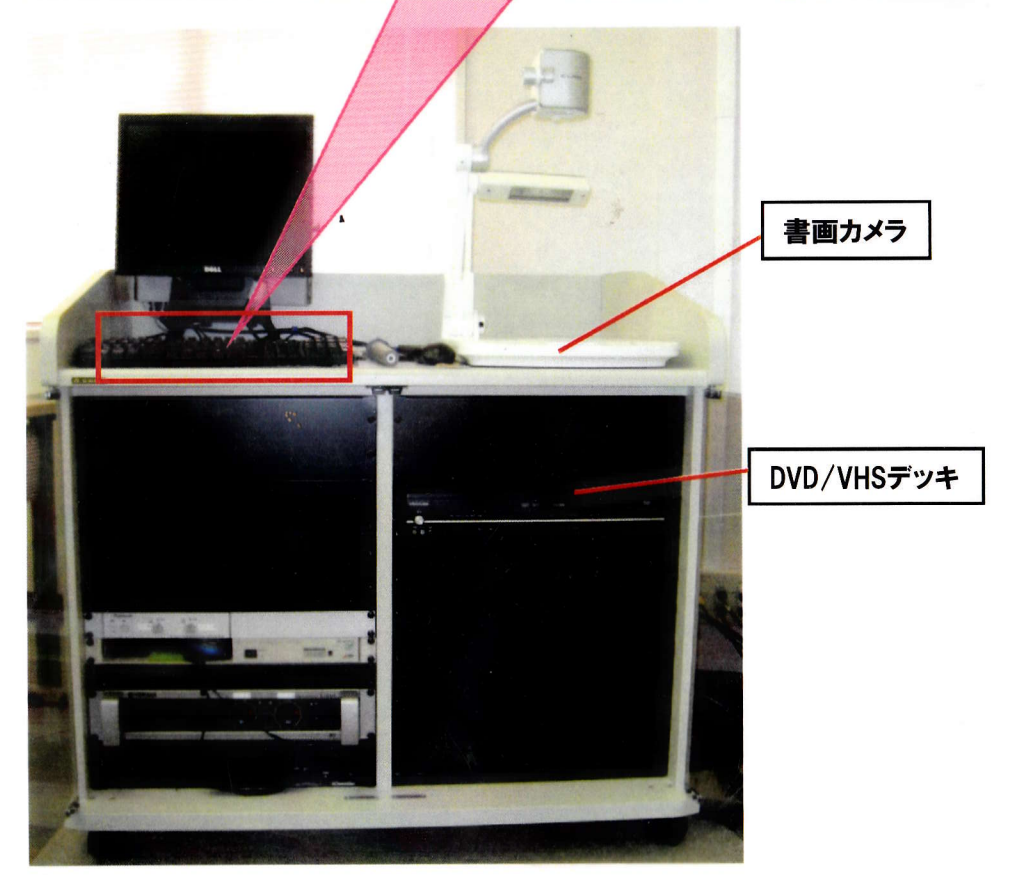